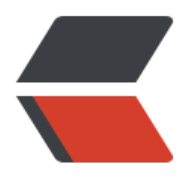

链滴

## ank[i 服务](https://ld246.com)器

作者: tianyunperfect

- 原文链接:https://ld246.com/article/1545810764483
- 来源网站:[链滴](https://ld246.com/member/tianyunperfect)
- 许可协议:[署名-相同方式共享 4.0 国际 \(CC BY-SA 4.0\)](https://ld246.com/article/1545810764483)

<p><img src="https://ld246.com/images/img-loading.svg" alt="" data-src="https://b3logfile com/bing/20180122.jpg?imageView2/1/w/960/h/520/interlace/1/q/100"></p> <h2 id="centos端">centos 端</h2> <pre><code class="highlight-chroma"><span class="highlight-line"><span class="highlight cl"># 安装服务 </span></span><span class="highlight-line"><span class="highlight-cl">yum -y install pyt on-setuptools </span></span><span class="highlight-line"><span class="highlight-cl">easy\_install Ankise ver </span></span><span class="highlight-line"><span class="highlight-cl"> </span></span><span class="highlight-line"><span class="highlight-cl">mkdir -p /home/a ki & amp; & amp; cd / home/ anki </span></span><span class="highlight-line"><span class="highlight-cl"> </span></span><span class="highlight-line"><span class="highlight-cl"># 配置文件: </span></span><span class="highlight-line"><span class="highlight-cl">cp /usr/lib/pytho 2.7/site-packages/AnkiServer-2.0.6-py2.7.egg/examples/example.ini production.ini </span></span><span class="highlight-line"><span class="highlight-cl"> </span></span><span class="highlight-line"><span class="highlight-cl"># 修改其中的服务 地址 </span></span><span class="highlight-line"><span class="highlight-cl">vim production.ini </span></span><span class="highlight-line"><span class="highlight-cl">host= x.x.x.x #自 服务器的地址,搬瓦工为外网IP,阿里服务器是局域网IP </span></span><span class="highlight-line"><span class="highlight-cl">allowed\_hosts=0.0 0.0 #允许同步的客户端ip地址,使用0.0.0.0表示允许任何ip地址连接 </span></span><span class="highlight-line"><span class="highlight-cl"> </span></span><span class="highlight-line"><span class="highlight-cl"># 设置编码 </span></span><span class="highlight-line"><span class="highlight-cl">export LC\_ALL="e \_US.UTF-8" </span></span><span class="highlight-line"><span class="highlight-cl"> </span></span><span class="highlight-line"><span class="highlight-cl"># debug模式下查 是否有错误 </span></span><span class="highlight-line"><span class="highlight-cl">ankiserverctl.py d bug </span></span><span class="highlight-line"><span class="highlight-cl"> </span></span><span class="highlight-line"><span class="highlight-cl"># 启动 </span></span><span class="highlight-line"><span class="highlight-cl">ankiserverctl.py st rt /home/anki/production.ini </span></span><span class="highlight-line"><span class="highlight-cl"> </span></span><span class="highlight-line"><span class="highlight-cl"># 开机启动 </span></span><span class="highlight-line"><span class="highlight-cl">cat &qt;&qt; /etc/ c.d/init.d/autostart <&lt; EOF </span></span><span class="highlight-line"><span class="highlight-cl"># anki, 注意启动 位置,因为会涉及到用户数据库 </span></span><span class="highlight-line"><span class="highlight-cl">ankiserverctl.py st rt /home/anki/production.ini </span></span><span class="highlight-line"><span class="highlight-cl">EOF </span></span></code></pre> <p>用户操作</p> <pre><code class="language-bash highlight-chroma"><span class="highlight-line"><span c ass="highlight-cl"><span class="highlight-c1"># 查看所有用户</span> </span></span><span class="highlight-line"><span class="highlight-cl">ankiserverctl.py ls ser </span></span><span class="highlight-line"><span class="highlight-cl"> </span></span><span class="highlight-line"><span class="highlight-cl"><span class="high

ight-c1"># 添加anki账号:根据提示输入账号密码。(tianyunperfect@tianyunperfect)</span> </span></span><span class="highlight-line"><span class="highlight-cl">ankiserverctl.py a duser tianyunperfect </span></span><span class="highlight-line"><span class="highlight-cl"> </span></span><span class="highlight-line"><span class="highlight-cl"><span class="high ight-c1"># 删除用户</span> </span></span><span class="highlight-line"><span class="highlight-cl">ankiserverctl.py de user linuxgirl </span></span><span class="highlight-line"><span class="highlight-cl"><span class="high ight-c1"># 查看所有命名</span> </span></span><span class="highlight-line"><span class="highlight-cl">ankiserverctl.py -elp </span></span></code></pre> <h2 id="电脑客户端">电脑客户端</h2> <p>工具--插件--打开插件文件夹</p> <pre><code class="language-bash highlight-chroma"><span class="highlight-line"><span c ass="highlight-cl"><span class="highlight-c1"># 修改ip即可</span> </span></span><span class="highlight-line"><span class="highlight-cl">touch mysyncserv r.py </span></span><span class="highlight-line"><span class="highlight-cl">cat &gt;&gt; mys ncserver.py <span class="highlight-s">&lt;&lt; EOF </span></span></span><span class="highlight-line"><span class="highlight-cl"><span cla s="highlight-s">import anki.sync </span></span></span><span class="highlight-line"><span class="highlight-cl"><span cla s="highlight-s">anki.sync.SYNC\_BASE = 'http://www.tianyunperfect.cn:27701/' </span></span></span><span class="highlight-line"><span class="highlight-cl"><span cla s="highlight-s">anki.sync.SYNC\_MEDIA\_BASE = 'http://www.tianyunperfect.cn:27701/msync/' </span></span></span><span class="highlight-line"><span class="highlight-cl"><span cla s="highlight-s">EOF</span> </span></span></code></pre> <p>重启 anki 客户端即可</p> <h2 id="安卓端">安卓端</h2> <p>设置--高级设置--自定义同步服务器</p> <p>修改为 http 和自己的 ip</p>